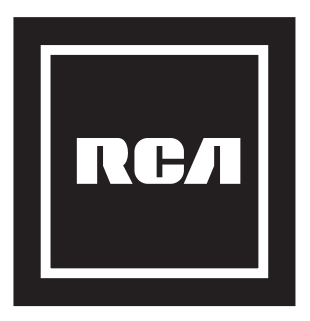

### **MODEL NO. RPJ240-COMBO-VOUCHER** MULTIMEDIA PROJECTOR

### **INSTRUCTION MANUAL**

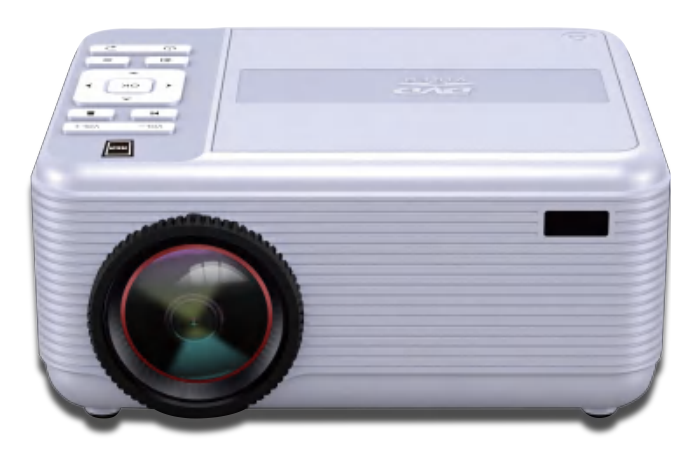

Ideal for dark viewing environments for optimal performance. Please note:Projector brightness is measure in ANSI lumens. Your viewing environment is the deciding factor on how many lumens your projector needs.

### PLEASE READ BEFORE OPERATING THIS EQUIPMENT

This product has been manufactured and sold under the responsibility of Curtis International Ltd. RCA, the RCA logo, the two dogs (Nipper and Chipper) logo, are registered trademarks or trademarks of Technicolor (S.A.) or its affiliates and are used under license by Curtis International Ltd. Any other product, service, company, trade or product name and logo referenced herein are neither endorsed nor sponsored by Technicolor (S.A.) or its Affiliates.

### **Important Safety Instructions**

- 1. Read these Instructions.
- 2. Keep these Instructions.
- 3. Heed all Warnings.
- 4. Follow all instructions.
- 5. Do not use this apparatus near water.
- 6. Clean only with a dry cloth.
- 7. Do not block any ventilation openings. Install in accordance with the manufacturer's instructions.
- 8. Do not install near any heat sources such as radiators, heat registers, stoves, or other apparatus (including amplifier) that product heat.
- 9. Protect the power cord from being walked on or pinched particularly at plugs, convenience receptacles, and the point where they exit from the apparatus.
- 10. Only use attachments/accessories specified by the manufacturer.
- 11. Unplug this apparatus during lightning storms or when unused for long periods of time.
- 12. Refer all servicing to qualified service personnel. Servicing is required when the apparatus has been damaged in any way, such as power-supply cord or plug is damaged, liquid has been spilled or objects have fallen into the apparatus, the apparatus has been exposed to rain or moisture, does not operate normally, or has been dropped.
- 13. Use only with a cart, stand, tripod, bracket, or table specified by the manufacturer or sold with the apparatus. When a cart is used, use caution when moving the cart/ apparatus combination to avoid injury from tip-over.

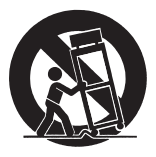

### **Additional Warnings and Precautions**

- 1. Do not look directly into the projector light.
- 2. **Don't touch the project lens**
- 3. Mains adapter is used as disconnect device and it should remain readily operable during intended use. In order to disconnect the apparatus from the mains completely, the mains plug should be disconnected from the mains socket outlet completely.
- 4. **CAUTION:** Use of controls or adjustments or performance of procedures other than those specified may result in hazardous radiation exposure.
- 5. **WARNING:** Changes or modified to this unit not expressly approved by the party responsible for compliance could void the user's authority to operate the equipment.
- 6. **WARNING:** Use of this unit near fluorescent lighting may cause interference regarding use of the remote. If the unit is displaying erratic behavior move away from any fluorescent lighting, as it may be the cause.
- 7. **WARNING:** Shock hazard Do Not Open.
- 8. Caution and marking information is located at the rear or bottom of the apparatus.
- 9. **WARNING:** To reduce the risk of fire or electric shock, do not expose this apparatus to rain, moisture, dripping, or splashing.
- 10. Objects filled with liquids, such as vases, shall not be placed on the apparatus.

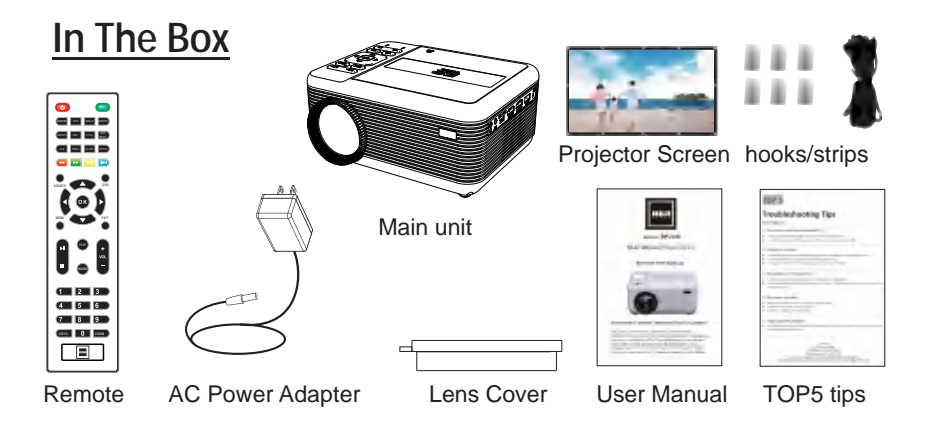

### **Table of Contents**

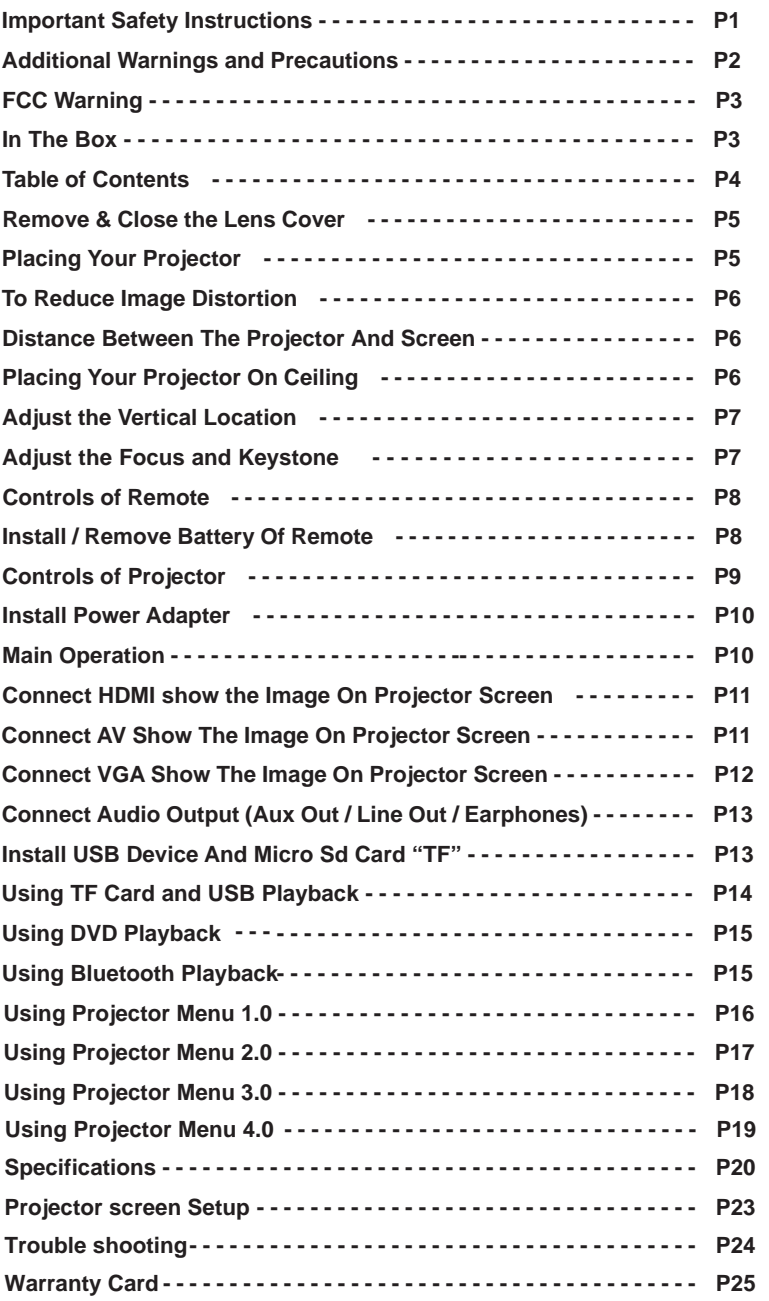

### **Remove & Close The Lens Cover**

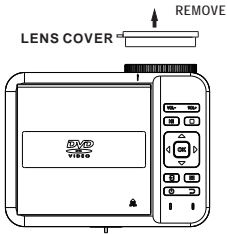

Remove the lens cover before using Close the lens cover when unit not using

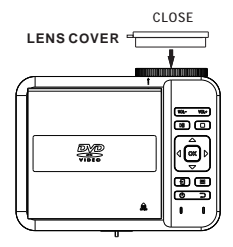

### **Placing Your Projector**

Your projector can be installed in four different configurations ( see picture below):

Front Table:

Select this location with the projector placed near the floor in front of the screen. This is the most common way to position the projector for quick setup and portability.

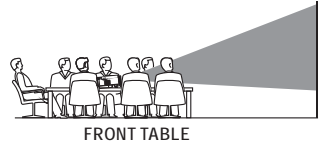

Front Ceiling:

Select this location with the projector suspended upside-down from the ceiling in front of the screen.

NOTE: A projector mount is required to install the projector in a ceiling.

Rear Table:

Select this location with the projector placed near the floor behind the screen.

NOTE: That a special rear projection screen is required.

Rear Ceiling:

Select this location with the projector suspended upside-down from the ceiling behind the screen.

#### NOTE:

A projector mount is required to install the projector in a ceiling.

A special rear projection screen is required.

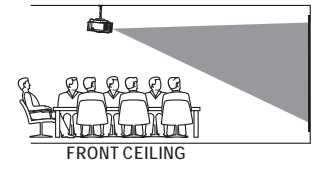

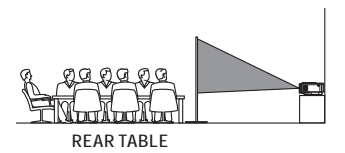

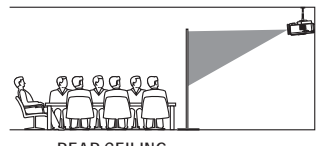

**REAR CEILING**

### **To Reduce Image Distortion**

Square /Rectangle

It is recommended to move the projector as close to center of screen.

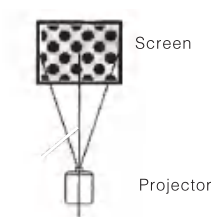

### **Distance Between The Projector And Screen**

Measure the distance between the projector and where you want to position the screen. This is the projection distance.

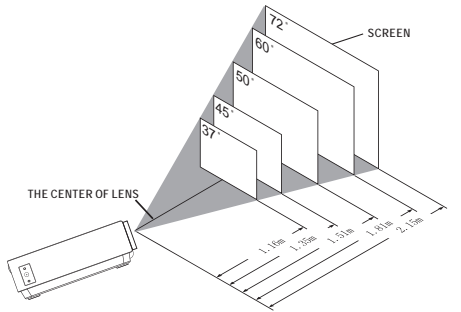

### **Placing Your Projector On Ceiling**

When installing the projector in the ceiling, please purchase a projector mount recommended by an installation professional and follow the instructions that come with the mount.

Before installing the projector in the ceiling, please check to make sure the ceiling structure can support the weight of the projector and the mount. If in doubt, please ask the advice from an installation professorial.

**NOTE:** Projector mount and screw(s) not included

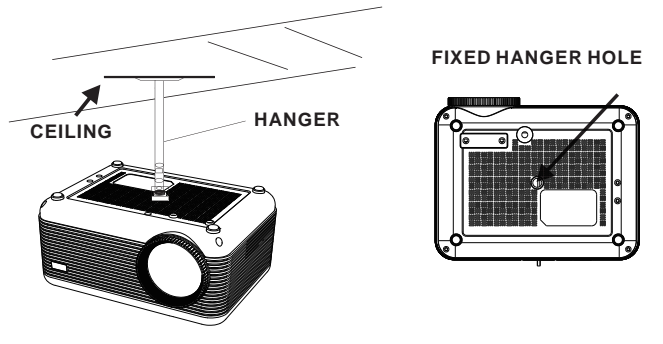

### **Adjust The Vertical Location**

Follow below picture to adjust the vertical location.

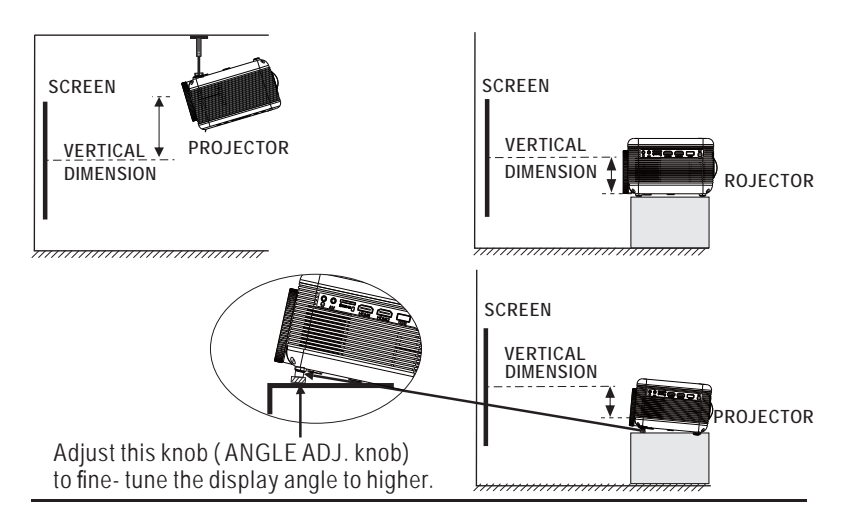

### **Adjust The Focus And Keystone**

Follow below picture to adjust the focus and trapezoidal screen.

Adjust the focus by turning the knob while observing the image pixels near the center of the screen. Optimal focus is obtained when the pixels are clearly visible. Depending on the projected screen size, the focus near the screen edges may be less sharp than the screen center.

**FOCUS ADJ. KNOB Then sharpen the image by rotating focus knob.**

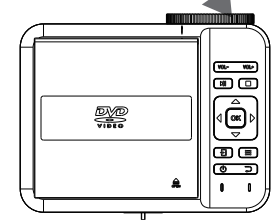

Keystone image is created when the projector beam is projected to the screen in an angle. Keystone correction will restore the distorted image to a rectangular or square shape.

**TRAPEZOIDAL ADJ. KNOB**

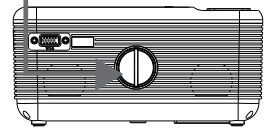

### **Controls Of Remote**

#### **POWER**

Press to power ON.

#### **Mute**

Mute the audio of the player.Press it again to activate the sound.

#### **RANDOM**

Press to random playing for the loaded disc.

#### **OSD**

Press to display the information of the current video/ audio.

#### **Angle**

On supported DVDs, press and hold to view alternate angles.

#### **Subtitle**

Short press to change subtitle mode.

#### **Repeat**

Press here repeatedly to cycle through repeat options for the loaded disc. .

#### **PBC**

Press to activate Play Back Control function only for a VCD disc.Press it again to be off.

#### **Title**

Press to view the title menu on a loaded DVD.

#### **DVD Menu**

Press to view the main menu on a loaded DVD.

#### **A-B**

Press to create a repeating loop on a loaded DVD.

#### **PROG**

Program a loaded disc to play chapters and titles or tracks in a specified order. **SLOW**

During playback, press the SLOW button repeatedly to set the slow motion speed. Press OK button to resume.

#### **SETUP**

Press to access the setup menu only for DVD mode.

#### **Previous/Next**

Press to skip between chapters or tracks.

#### **Rewind/ Fwd**

Press to search through an individual chapter or track.

#### **Arrows (UP/DOWN/LEFT/RIGHT)/ OK**

Press to navigate and confirm selections in settings and other menus.

#### **SOURCE**

Press to select media source (AV/HDMI 1/ HDMI 2/VGA/ DVD/MEDIA PLAYER). **DVD**

Press to enter the DVD player mode once in other source.

#### **MENU**

Press to access projector settings menu.

#### **EXIT**

Press to exit the projector menu or the audio/movie playback.

#### **Play/Pause**

Press here to play or pause the audio / movie playback.

#### **STOP**

Stop the audio/video /photo playback.

#### **FLIP**

Press to rotate/ mirror projector screen.

#### **Audio**

Press here to switch the available audio channels provided by the disc.

#### **VOL +**

Adjust the volume up.

#### **VOL-**

Adjust the volume down.

#### **0-9 Number Keypad**

Enter chapter/title to play.

#### **Go To**

Go to a specific chapter or track numbers.Use play button to begin playing.

#### **Zoom**

For the movie/video,press to access the zoom function,you can select the 2×,3×,4×,1/2,1/3,1/4. For the photo ,press it to switch between the zoom 100%,125%,150%,200%,75%,50% and normal status

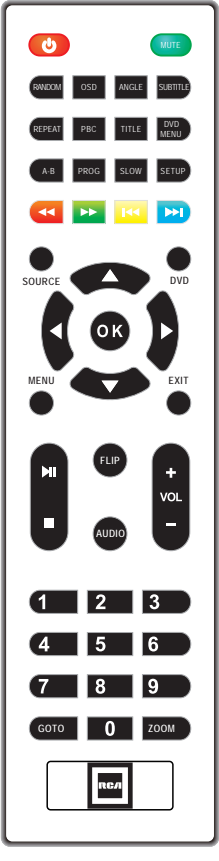

### **Install / Remove Battery Of Remote**

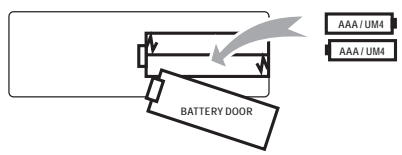

Remove the battery compartment cover on the back of your remote by carefully sliding to open. The battery cover can then be lifted away. Fit the correct batteries (not included), referring to the polarity markings. Finally, replace the cover.

#### **NOTES:**

- Batteries shall not be exposed to excessive heat such as sunshine, fire
- Be sure that the batteries are installed polarity correctly.
- Do not mix old and new batteries.
- Only same or equivalent type batteries as recommend are to be used.
- Do not dispose of batteries in fire, battery may explode or leak. Do not try to recharge a battery

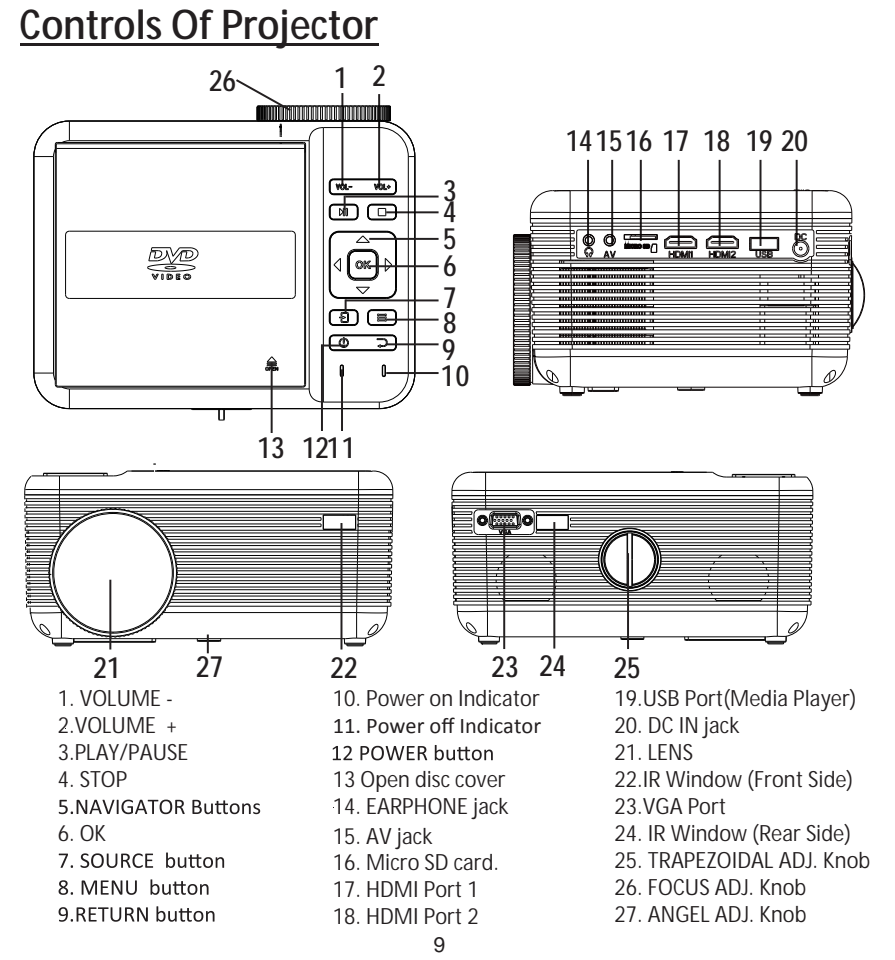

### **Install Power Adapter**

Follow below picture to connect power adapter Connect small end of adapter **FIRST**. Plug the adapter body to power outlet.

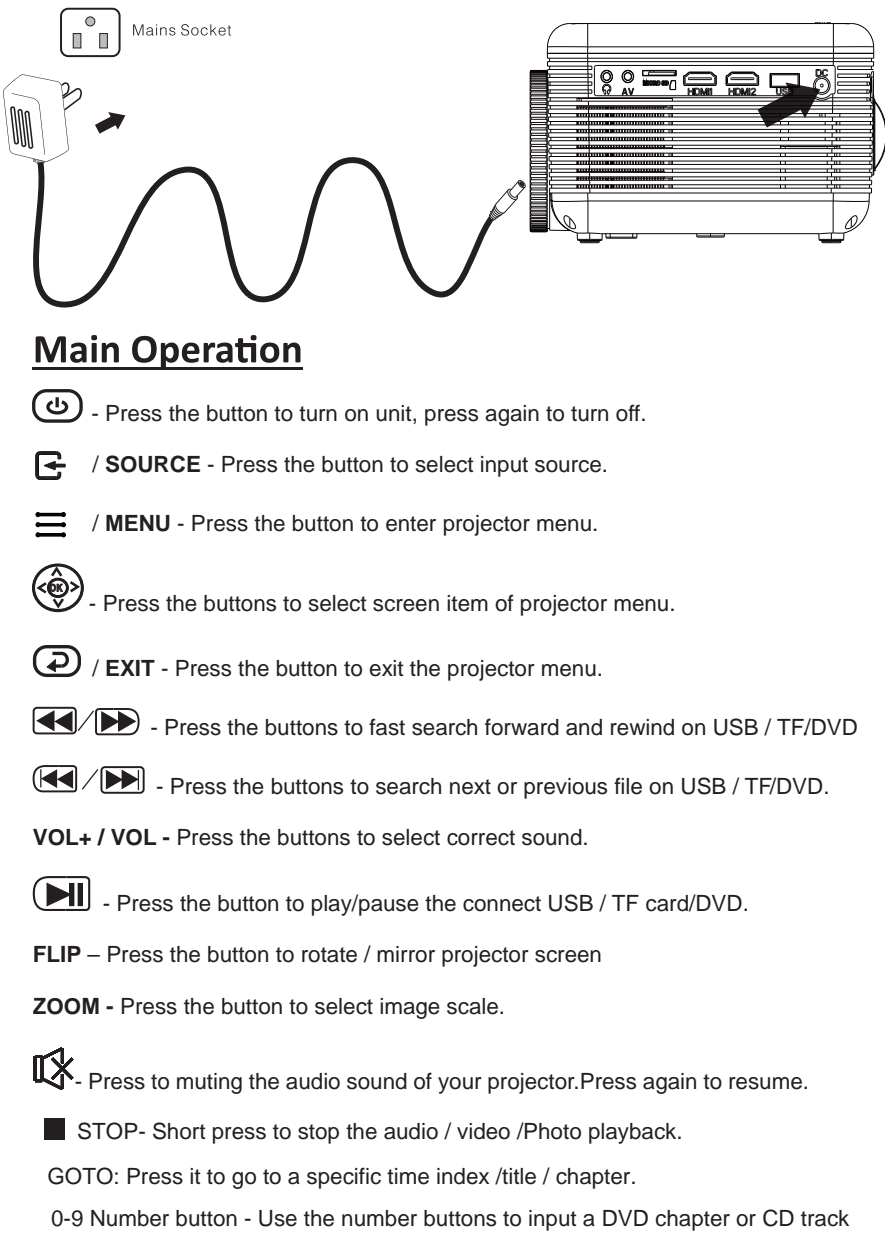

(invalid for some discs ) and press PLAY/PAUSE button to confirm.

### **Connect HDMI Show The Image On Projector Screen**

Follow below picture to connect HDMI cable and device.

- 1. Turn off the unit before connect HDMI cable.
- $2.$ After connect, press the  $\circled{c}$  button to turn on unit and power indicator will light GREEN
- 3. Press the  $\overline{\phantom{a}}$  / **SOURCE** button to HDMI mode and the video of HDMI device will show on projector screen. There are 2 HDMI input, HDMI1 interface corresponds to HDMI 1 in SOURCE mode , and HDMI2 interface corresponds to HDMI 2 in SOURCE mode.
- 4. Press the  $\textcircled{4}$  button to turn off unit power.

#### **HDMI hd signal input : this interface can be input with HD player** HDMI output at the connection.

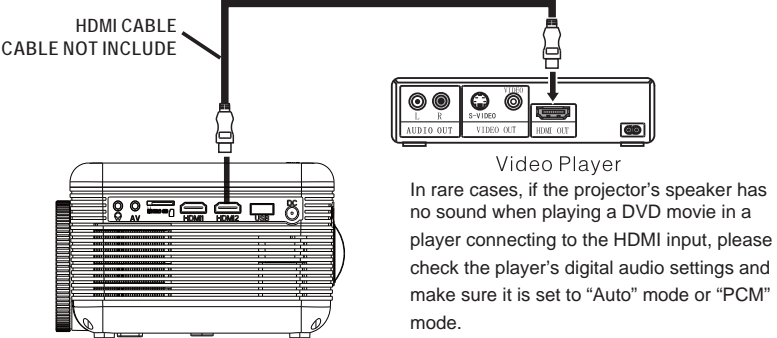

### **Connect AV Show The Image On Projector Screen**

Follow below picture to connect AV cable and device.

- 1. Turn off the unit before connect AV cable.
- 2. Use AV cable to connect follow below figure
- 3. After connect, press the  $\textcircled{4}$  button to turn on unit and power indicator will light GREEN
- 4. Press the  $\leftarrow$  **SOURCE** button to AV mode and the video of AV device will show on projector screen
- 5. Press the  $\textcircled{t}$  button to turn off unit power.

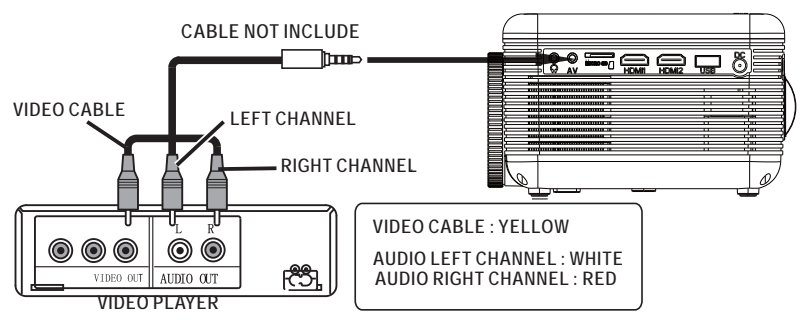

### **Connect VGA Show The Image On Projector Screen**

Follow below picture to connect HDMI cable and device.<br>1. Turn off the unit before connect VGA cable.

- Turn off the unit before connect VGA cable.
- 2. Press the  $\circled{1}$  button to turn off power of your projector before connection.
- After connect, press the  $\bigcircled{b}$  button to turn on unit and power indicator will  $3<sub>1</sub>$ light GREEN
- 4. Press the  $\bigodot$  / **SOURCE** button to VGA mode and the video of VGA device will show on projector screen.
- 5. Press the  $\textcircled{4}$  button to turn off unit power.

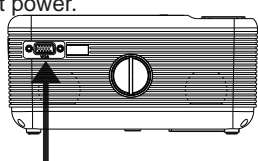

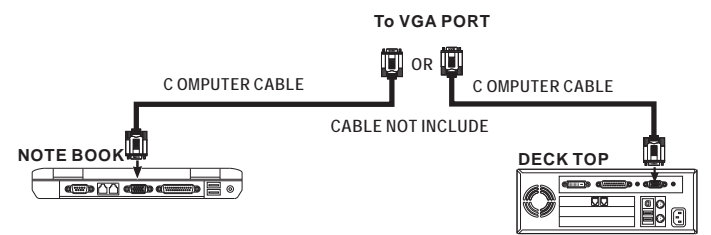

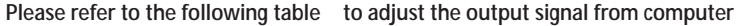

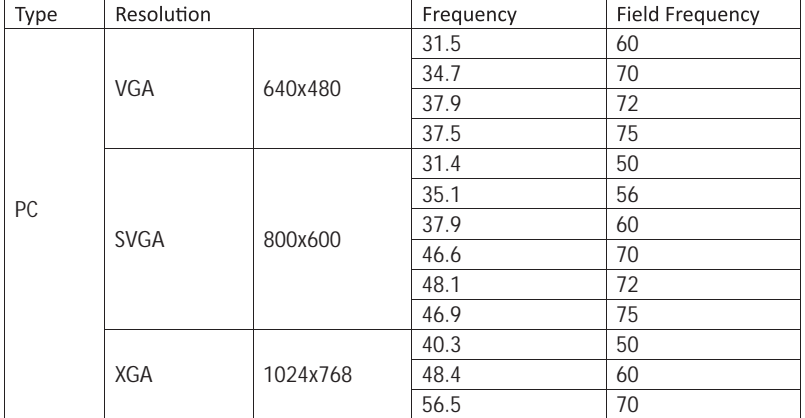

### **Connect Audio Output ( Aux Out / Line Out / Earphones)**

Follow below picture to connect audio cable and device.

- 1. Press the  $\textcircled{t}$  button to turn off power of your projector before connection.
- 2. Use audio cable to connect follow below figure.
- 3. After connect and turn on both units. Your projector sound from external device now.
- 4. After using , turn off both unit

# **Station Amplifier CABLE NOT INCLUDE** mm. **8050000 Audio cable**

### **Install USB Device And Micro Sd Card "TF"**

Follow below picture to install USB and TF card Turn off the unit before install USB / TF card.

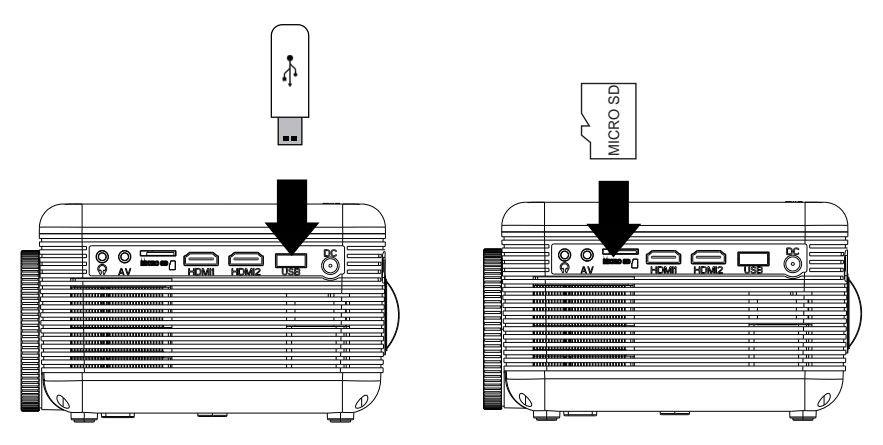

**NOTE:** In DVD mode, insert USB device and play . If resume back to play DVD after playing USB device, please make sure to remove USB device in advance.

### **Using TF Card And USB Playback (Media Player)**

Install USB / TF device:

- 1. Turn off the unit before install USB / TF card.
- 2. Install the USB device into USB port.
- 3. After connect, press the  $\circledcirc$  button to turn on unit and the power indicator light GREEN.
- 4. Press the  $\overline{G}$  / **SOURCE** button to enter and use  $\mathbb{Q}$ search the MEDIAPLAYER mode.
- 5. After selection, use  $\circledast$  buttons to search the MUSIC / PHOTO / MOVIE icon and press the  $\circledR$  button to enter. If necessary, use the  $\prec$   $\rightarrow$  button to select TF card or USB and press the press the  $\circledR$  button to enter.
- 6. Use  $\circledast$  buttons to search the correct file and press the  $\circledast$  button to preview playback file and press the  $\odot$  button of unit or  $\circ$  button of remote to start playback.<br>
7. Press  $\text{I}$   $\text{I}$   $\text{I}$  button to fast search forward and rewind.
- 
- 8. Press  $\left(\sqrt{2}$  button to search next or previous file.
- 9. During playback, press the  $[||\cdot||]$  button to pause and press again to resume.

**NOTE:** Remove USB / TF device, press the  $\textcircled{1}$  button to turn off power FIRST.

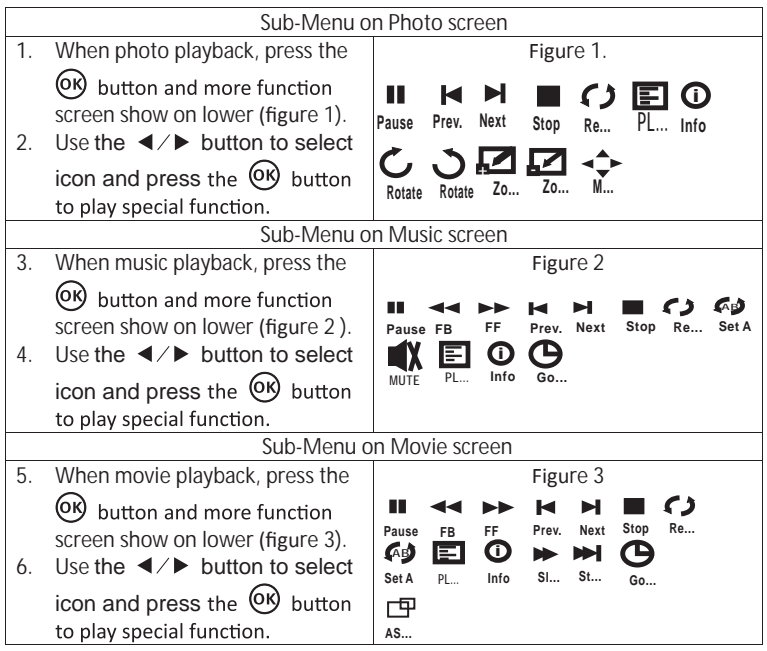

### **Using DVD playback**

- 1. Press the  $\circled{1}$  button to turn on unit and the power indicator light GREEN.
- 2. Press the /SOURCE button to enter and use buttons to search the DVD mode. **OK**
- 3. Open the disc cover and insert a playable DVD or CD disc, make sure the label side is facing up, and then close disc cover.
- 4.The player will scan the disc, and then the layback will start automatically. If a disc menu appears on the screen, see "Using the disc menu" for details.
- 5. Press  $\overline{\mathbf{A}}$   $\rightarrow$  button to fast search forward and rewind.
- 6. Press  $\overline{A}$  **button to search next or previous file.**
- 7. During playback, press the  $[$ HI] button to pause and press again to resume.

### **Using Bluetooth Playback**

Pairing is the term used when two Bluetooth devices are connected wirelessly

for the first time. This allows the devices to see each other and sets up a one to

one communication channel between both devices.

Bluetooth Connection

- 1. Press the  $\textcircled{\tiny{\textcircled{\tiny{b}}}}$  button to turn on unit.
- 2. Press the  $\equiv$  button to enter the menu screen.
- 3. Use the  $\blacktriangleleft$   $\blacktriangleright$  button to select right side menu.
- 4. Use the  $\triangle$  /  $\blacktriangledown$  button to select Bluetooth column.
- 5. Press the  $\overline{\text{O}}$  button to enter Bluetooth menu.
- 6. Use the  $\blacktriangleleft$  / $\blacktriangleright$  button to select " ON"
- 7. Turn on your External Bluetooth Speaker and select to Bluetooth pairing mode
- 8. A few seconds, you hearing " do" sound that your unit and external Bluetooth speaker connected.
- 9. After connection completed, the unit sound to External Bluetooth speaker.

**Note:** When the BT can't connect to this device automatically. Please enter to the

Bluetooth setup menu and select to the BT Reset to reset it, after that the BT device

will be connected with this Projector automatically.

#### Disconnect the Bluetooth

- 1. Press the  $\equiv$  button to enter the menu screen.
- 2. Use the  $\blacktriangleleft$   $\blacktriangleleft$  button to select above menu.
- 3. Use the  $\triangle$  /  $\blacktriangledown$  button to select Bluetooth column.
- 4. Press the  $\overline{O}$  button to enter Bluetooth menu.
- 5. Use the  $\blacktriangleleft$   $\blacktriangleleft$  button to select " OFF" that the Bluetooth disconnect.

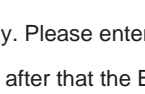

**OSD Language English Restore Factory Default Panel Rotate 0 Info Bluetooth**

### **Using Projector Menu 1.0**

 $Press \equiv$  button to enter projector menu. Press again to previous status.

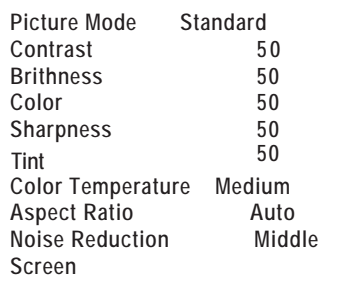

Use  $\mathbb{Q}$  buttons to select manual page.

This manual showed on right upper of view screen.

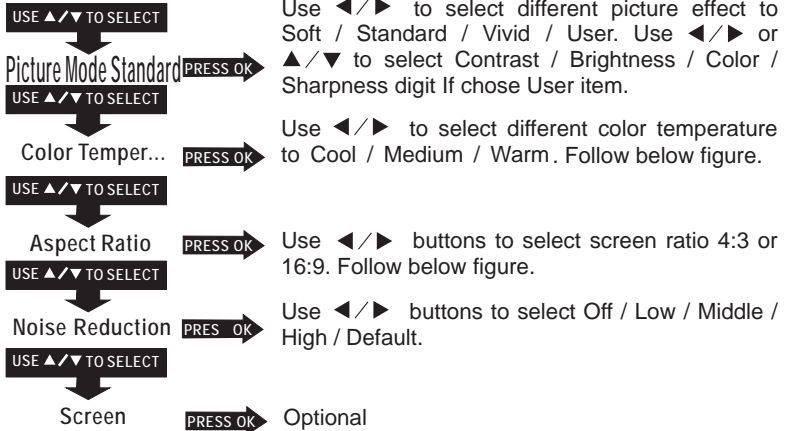

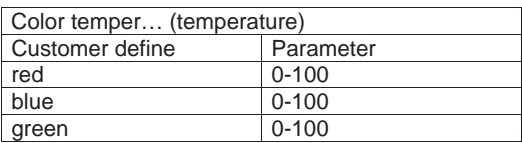

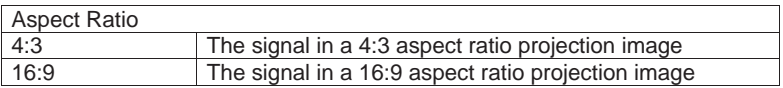

### **Using Projector Menu 2.0**

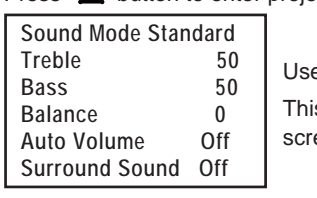

Press  $\equiv$  button to enter projector menu. Press again to previous status.

Use  $\mathbb{Q}$  buttons to select manual page.

is manual showed on right upper of view een.

#### USE **A/V** TO SELECT

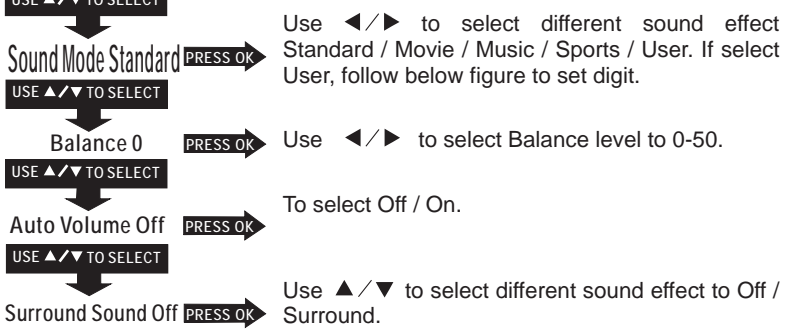

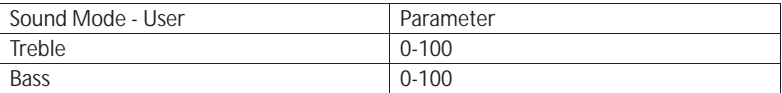

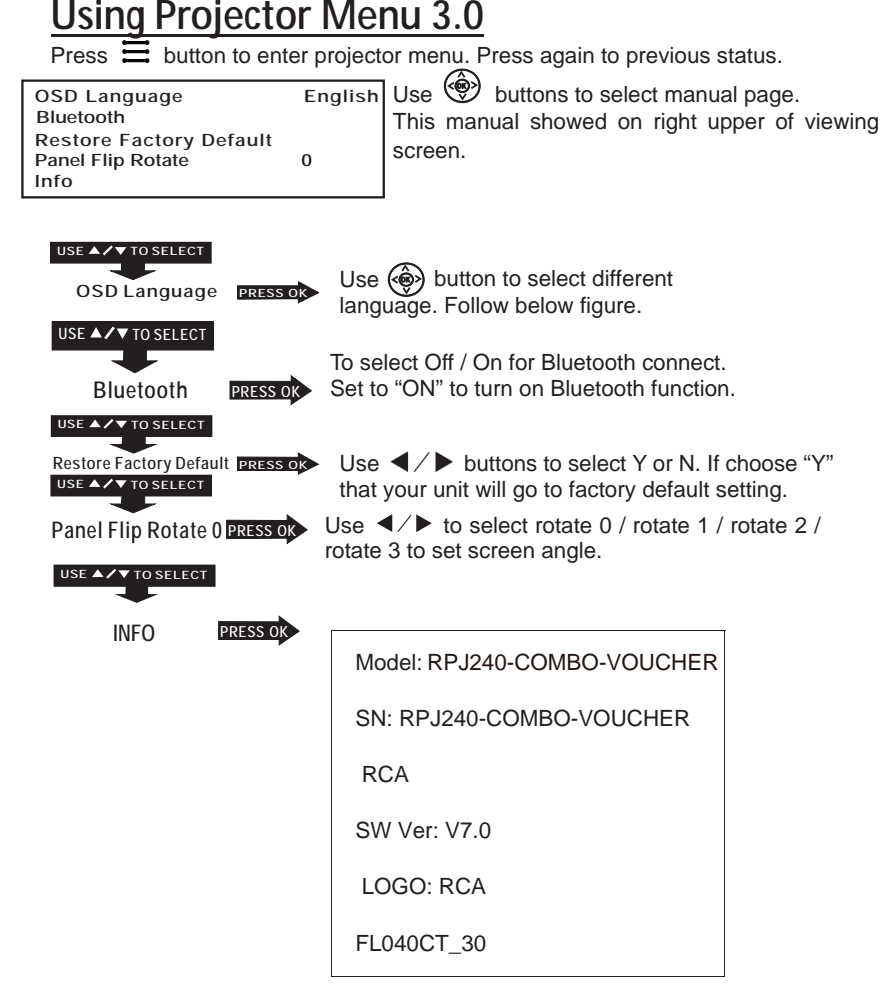

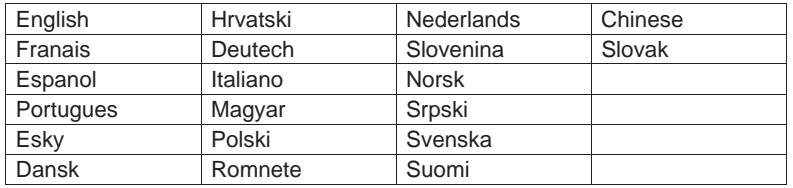

### **Using Projector Menu 4.0**

Press  $\equiv$  button to enter projector menu. Press again to previous status.

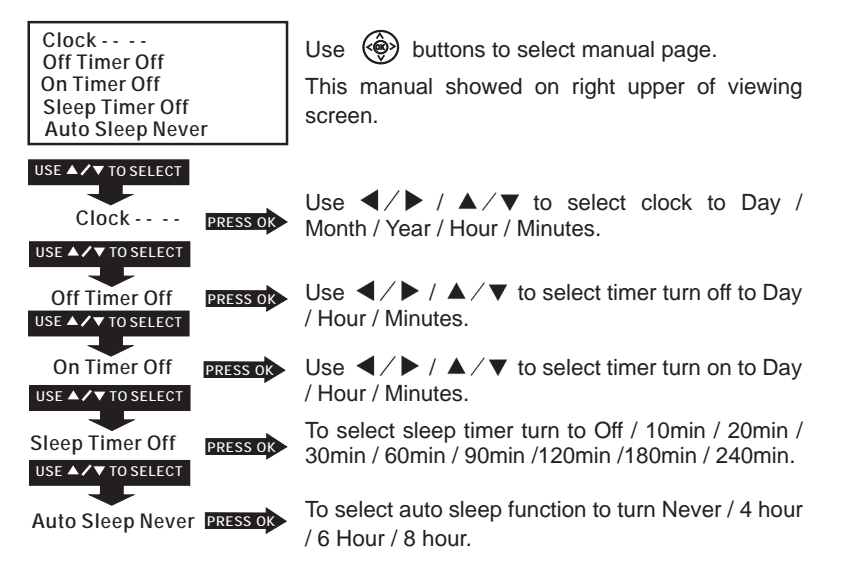

### **DVD SETUP General Setup:**

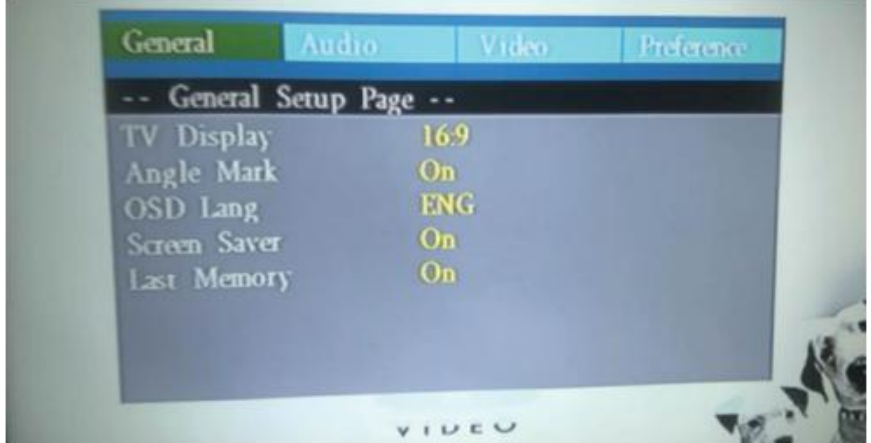

#### TV Display:

Sets the aspect ratio of the playback image when using an external television display.

4:3 Panscan - a 4:3 aspect ratio that will trim the left and right sides off of a widescreen film. Also known as fullscreen.

4:3 Letterbox - select this if you have a standard 'square' television (4:3 aspect ratio). The full image will be shown on the screen with black letterbox bars on the upper and lower portions of the image.

16:9 - Choose this display option on any widescreen display (most HDTVs).

Angle Mark: Displays current camera viewing information on the right hand corner of the TFT screen if available on the disc. Note that this function only works with those discs encoded with multiple camera angles.

OSD Language: Change the DVD player system language Screen Saver: Use this setting to turn the screen saver on or off after a period of prolonged DVD player inactivity. Last Memory: Set this to ON so that, each time you turn off the unit or stop the disc, the last point of play will be retained. On the next time you turn on the unit and play the same disc, the unit will play from that point.

### **Audio Setup:**

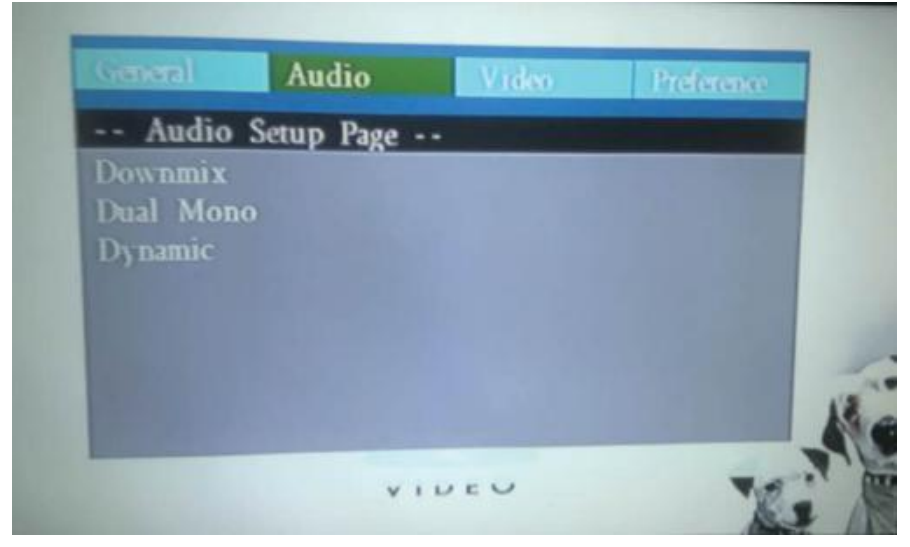

Here, you can change the audio setup of the portable DVD player:

#### Downmix:

LT/RT - Select this option if your DVD player is connected to a Dolby Pro Logic decoder. Stereo - Select this option when output delivers sound from only the two front speakers.

#### Dual Mono:

L Mono/R Mono /Mix Mono/Stereo these four audio mode select for VCD/Mp3 audio output Dynamic:

From Full to 1/8 set when audio is too large then System can do Dynamic to control decrease audio output range

### **Audio Setup:**

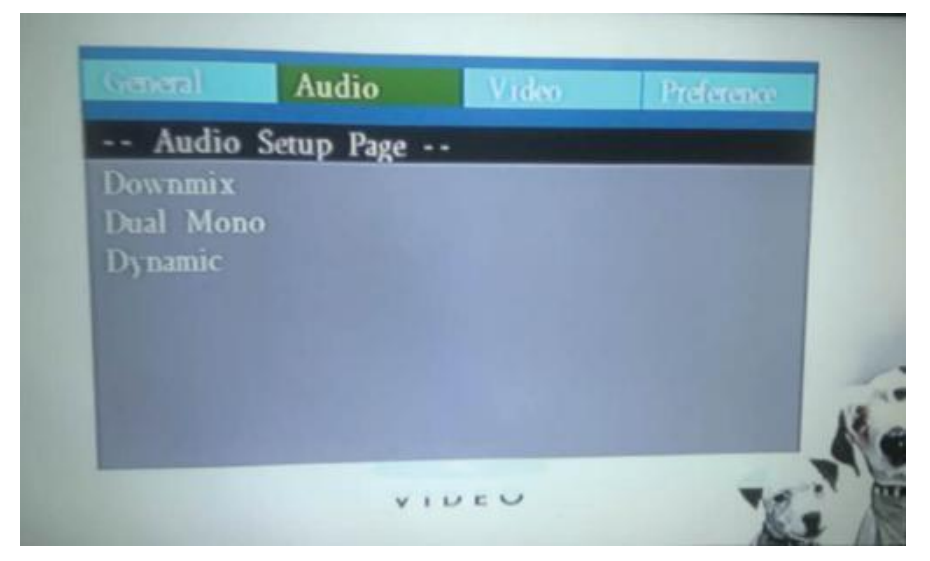

These are settings for the video quality of the DVD output to display: Sharp, BRIGHTNESS, CONTRAST, HUE, SATURATION For S ha r p setting, there are three options: High, Medium, Low. Enter these items respectively. Other Setting Use direction key LEFT/RIGHT to adjust the value. Then press OK

#### **Preferences**

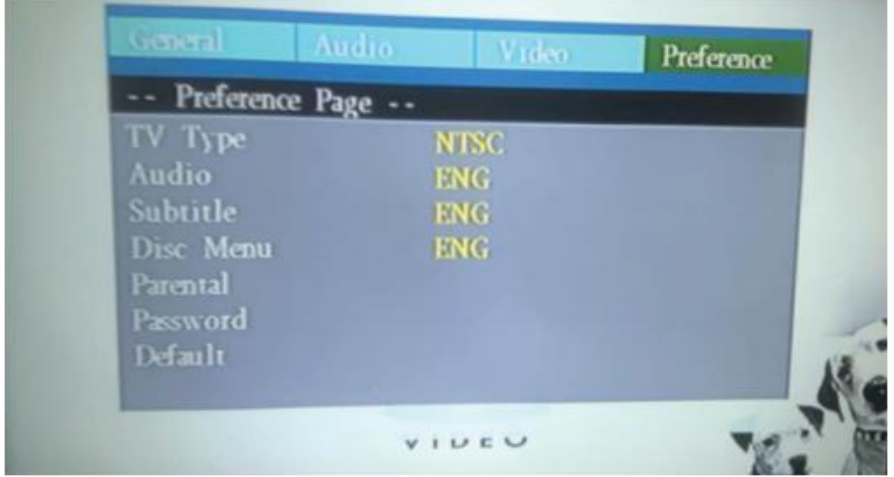

TV Type: This DVD player is compatible with both NTSC and PAL televisions. Choose either NTSC (US/Americas/Japan) or PAL (Europe/Asia) TV output settings to correspond your television. Use to select the TV types, include PAL/AUTO/NTSC.

NTSC - Select this signal when connected to a NTSC television. The output of PAL discs will automatically be converted to NTSC format. PAL - Select this signal when connected to a PAL tele- vision. The output of NTSC discs will automatically be converted to PAL format. Auto-select this,video output will auto select TV PAL/NTSC by video source.For example,when in logo state,will output NTSC format; if playing a PAL DVD video,will output PAL format….

Audio/Subtitle/Disc menu language select will control the DVD disc playing for it's DISC audio select, subtitle output select and DVD Disc Menu language select.

Parental-setting Limits playing DVD by KID/Adult age to watching some vedio.If user want to change this setting,need input password by setted in password item.

Password-setting is to change password,default is 0000 Default—this item is used by user to restore the default setting.

### **Specifications**

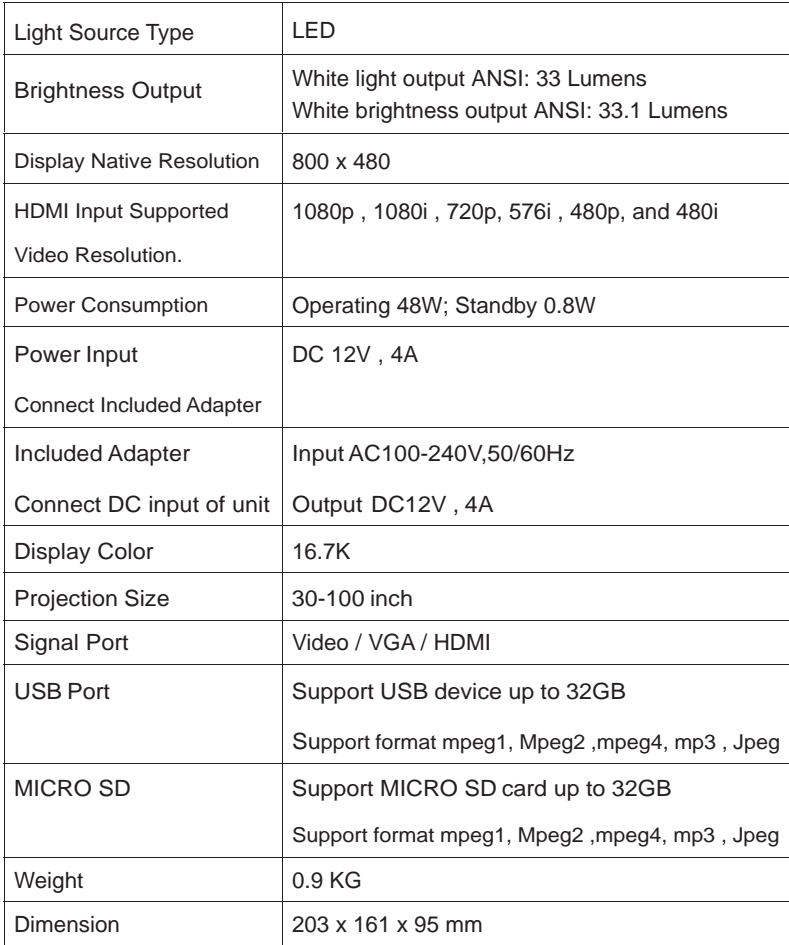

### **Installation Instructions**

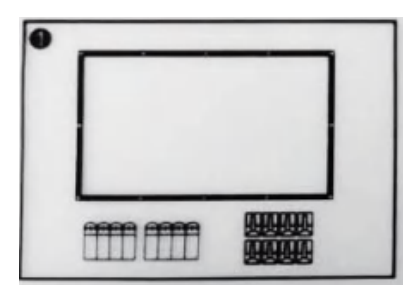

1. Simple screen package includes screen fabric, hooks and doubleside adhesive tapes.

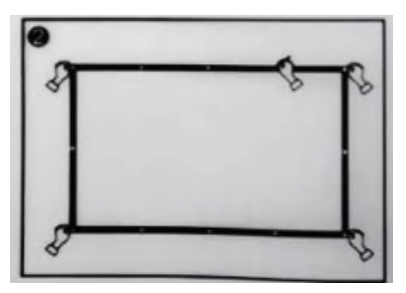

2. First of all, pull the screen fabric flat and lay it on the wall where it will be installed. Mark every position of the grommets correctly on the wall.

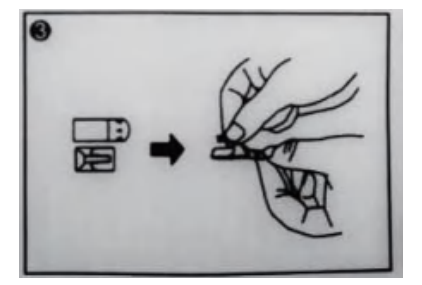

3. Second, stick each hook on an adhesive tape.

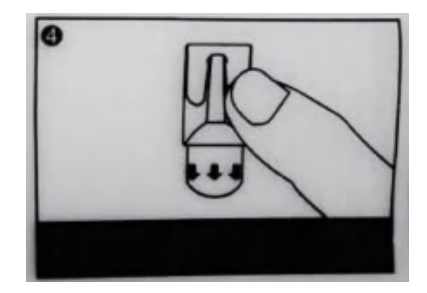

4. Then stick the hooks with the tapes on every position marded on the wall.

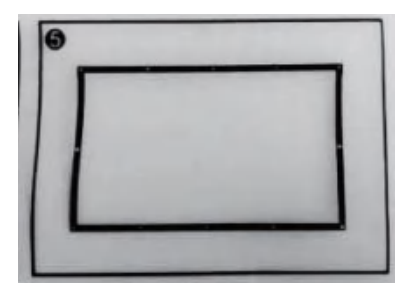

5. Finally, put the screen flat by hanging the grommets on the relevant hooks.

## **TROUBLESHOOTING**

Before resorting the maintenance service, please kindly check by yourself with the following chart.

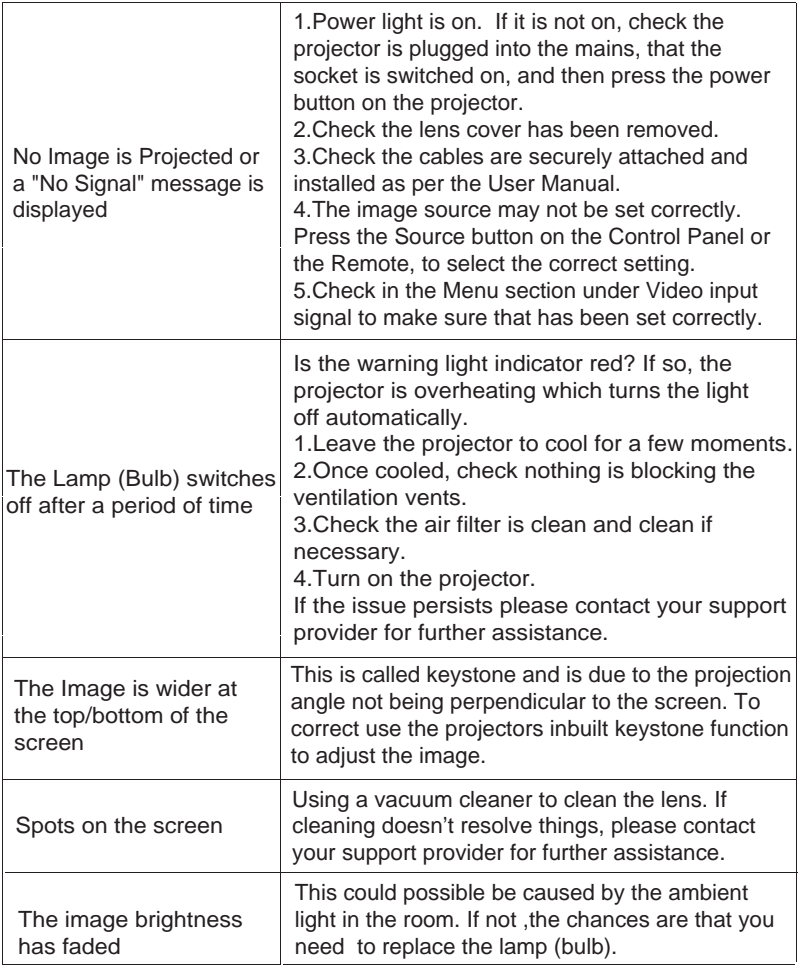

For service assistance and product information, please call: 1-800-968-9853.

Pour obtenir assistance et information appelez: 1-800-968-9853.

Curtis International Ltd.

7045 BECKETT DRIVE, UNIT 15,

MISSISSAUGA, ON, L5S 2A3 www.curtisint.com

To make a warranty claim, do not return this product to the store. Please email support@curtiscs.com or call 1-800-968-9853.

#### 90 day Warranty

This product is warranted to be free from defects in material and workmanship for a period of ninety (90) days from the date of original purchase. During this period, your exclusive remedy is repair or replacement of this product or component found to be defective, at our option; however, you are responsible for all costs associated with returning the product to us. If the product or component is no longer available, we will replace with a similar one of equal or greater value. Prior to a replacement being sent. the product must be rendered inoperable or returned to us.

This warranty does not cover glass, filters, wear from normal use, use not in conformity with the printed directions., or damage to the product resulting from accident, alteration, abuse, or misuse. This warranty extends only to the original consumer purchaser or gift recipient. Keep the original sales receipt, as proof of purchase is required to make a warranty claim. This warranty is void if the product is used for other than single-family household use or subjected to any voltage and waveform other than as on the specified rating on the label (e.g., 120V~60Hz).

We exclude all claims for special, incidental, and consequential damages caused by breach of express or implied warranty. All liability is limited to the amount of the purchase price. Every implied warranty, including any statutory warranty or condition of merchantability or fitness for a particular purpose, is disclaimed except to the extent prohibited by law, in which case such warranty or condition is limited to the duration of this written warranty. This warranty gives you specific legal rights. You may have other legal rights that vary depending on where you live. Some states or provinces do not allow limitations on implied warranties or special, incidental, or consequential damages, so the foregoing limitations may not apply to you.

For faster service, locate the model, type, and serial numbers on your appliance.

#### **FCC Warnings**

This device complies with part 15 of the FCC rules. Operation is subject to the following two conditions:  $(1)$  this device may not cause harmful interference, and  $(2)$  this device must accept any  $\frac{1}{\sqrt{2}}$  interference received, including interference that may cause undesired operation.

Example operation.<br>Warning: Changes or modifications to this unit not expressly approved by the party responsible for compliance could void the user's authority to operate the equipment.

NOTE: This equipment has been tested and found to comply with the limits for a Class B digital device, pursuant to Part 15 of the FCC Rules. These limits are designed to provide reasonable protection against harmful interference in a residential installation. This equipment generates, uses, and can radiate radio frequency energy and, if not installed and used in accordance with the instructions, may cause harmful interference to radio communications. However, there is no guarantee that interference will not occur in a particular installation. If this equipment does cause harmful interference to radio or television reception, which can be determined by turning the equipment off and on, the user is encouraged to try to correct the interference by one or more of the following measures:

- Reorient or relocate the receiving antenna.
- Increase the separation between the equipment and receiver.
- Connect the equipment into an outlet on a circuit different from that to which the receiver is connected.
- Consult the dealer or an experienced radio/TV technician for help.
- RF Exposure Information

This equipment complies with FCC radiation exposure limits set forth for an uncontrolled environment. This equipment should be installed and operated with minimum distance 20cm between the radiator and your body.